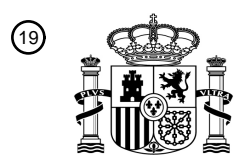

OFICINA ESPAÑOLA DE PATENTES Y MARCAS

ESPAÑA

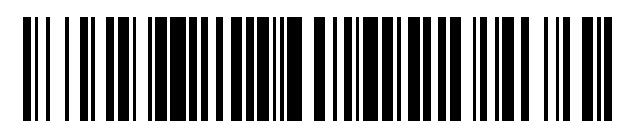

<sup>11</sup> **2 392 260** Número de publicación:

 $(51)$  Int. Cl.: *G06F 3/023* (2006.01)

## <sup>12</sup> T3 TRADUCCIÓN DE PATENTE EUROPEA

Número de solicitud europea: 96 **05025520 .7**

96 Fecha de presentación: **23.11.2005**

97 Número de publicación de la solicitud: **1688827**

Fecha de publicación de la solicitud: 97 **09.08.2006**

54 Título: **Procedimiento de entrada de datos de posicionamiento universal según los ejes X e Y**

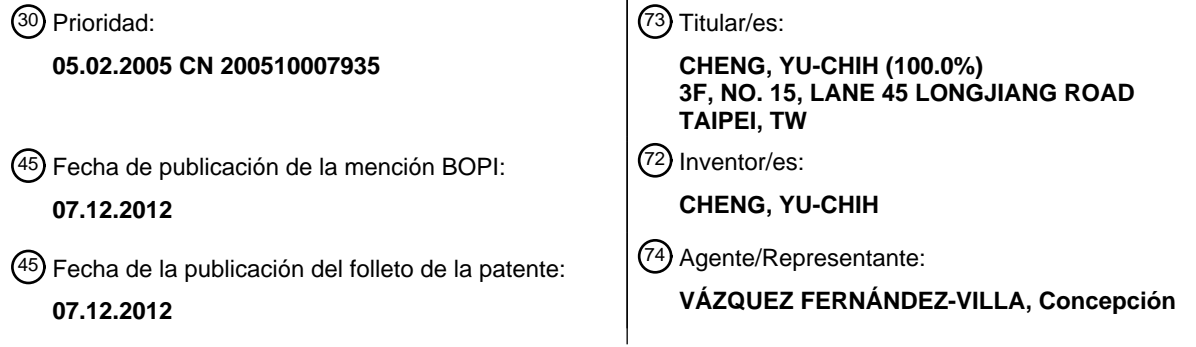

ES 2 392 260 T3 **ES 2 392 260 T3**

Aviso: En el plazo de nueve meses a contar desde la fecha de publicación en el Boletín europeo de patentes, de la mención de concesión de la patente europea, cualquier persona podrá oponerse ante la Oficina Europea de Patentes a la patente concedida. La oposición deberá formularse por escrito y estar motivada; sólo se considerará como formulada una vez que se haya realizado el pago de la tasa de oposición (art. 99.1 del Convenio sobre concesión de Patentes Europeas).

## **DESCRIPCIÓN**

Procedimiento de entrada de datos de posicionamiento universal según los ejes X e Y

#### **Antecedentes de la invención**

### **Campo de la invención**

5 La presente invención se refiere, en general, a un procedimiento de entrada de datos y a un aparato de entrada de datos que pueden aplicarse a textos, alfabetos, símbolos y/o teclas de función en cualquier idioma, y, más en particular, a los aplicados en dispositivos electrónicos tales como un teléfono móvil o un control remoto que presenta teclas numéricas, teclas de dirección y una pantalla de visualización.

### **Descripción de la técnica relacionada**

- 10 En la actualidad, la introducción de caracteres o textos en un teléfono móvil o un control remoto comunes divide el carácter o texto en una pluralidad de grupos correspondientes a una pluralidad de teclas de pulsación del teléfono móvil. Puesto que el número de caracteres es mucho mayor que el número de teclas de pulsación, cada tecla de pulsación corresponde a una pluralidad de caracteres, y cada tecla dispuesta en un espacio muy limitado de un teclado tiene grabada una pluralidad de pequeños caracteres. Esta disposición no solo proporciona un tamaño muy
- 15 pequeño de caracteres y dificulta el reconocimiento de los pequeños caracteres, sino que además dificulta que los usuarios encuentren el carácter deseado, en particular para usuarios con problemas de visión. Además, una tecla de pulsación corresponde a varios caracteres y, por tanto, requiere un procesamiento adicional tal como añadir más etapas o memorias para mejorar la precisión de la entrada de datos. Algunos fabricantes utilizan un teclado virtual mostrado en pantalla, de manera que los usuarios pueden pulsar teclas específicas para seleccionar el carácter
- 20 deseado, o utilizar teclas de dirección para mover el cursor y seleccionar el carácter deseado. Tal teclado virtual necesita memorizar la relación entre los caracteres y sus teclas correspondientes, o memorizar la correspondencia de una tecla con su carácter correspondiente. Puesto que la tecla de pulsación tiene una correspondencia específica, la flexibilidad y el ámbito de utilización están limitados, no pudiendo aumentarse la velocidad o añadirse más funciones. Además, es necesario pulsar las teclas de dirección varias veces para seleccionar los caracteres
- 25 deseados, y este complicado funcionamiento hace que disminuya la velocidad. El documento US 5.990.890 A da a conocer un procedimiento y un aparato para proporcionar un procedimiento que implica mostrar una tabla virtual de elementos de selección y símbolos emergentes en pantalla a lo largo del eje 'x' y del eje 'y' de la tabla virtual con el fin de mapear los elementos de selección con la tecla de entrada de datos apropiada a activar en el dispositivo de entrada de datos para seleccionar el elemento de selección correspondiente.

#### 30 **Sumario de la invención**

Para superar la dificultad de localizar el carácter marcado y la desventaja del lento y complicado funcionamiento cuando se introduce un carácter o un texto en el teléfono móvil o control remoto, la presente invención proporciona un procedimiento de entrada de datos que puede aplicarse para textos, alfabetos, símbolos y/o teclas de función en cualquier idioma, y este procedimiento puede evitar la operación de tener que localizar los caracteres marcados en el 35 teclado, ahorra memoria y reduce el número de pulsaciones de teclas con el fin de conseguir un efecto de entrada de

datos sencillo, cómodo y rápido.

Para conseguir los objetivos anteriores, la presente invención proporciona un procedimiento de entrada de datos según las reivindicaciones independientes 1 y 6. Las reivindicaciones dependientes se refieren a realizaciones particulares.

- 40 Más específicamente, la solución técnica adoptada por la presente invención para solucionar los problemas técnicos incluye: integrar los caracteres introducidos y/o teclas de función en una pluralidad de opciones de caracteres para definir un menú que presenta columnas en al menos dos filas que se muestran por pantalla. La opción de carácter puede ser un único carácter o una única tecla de función o una combinación de varios caracteres que se asignarán a un menú de visualización local en pantalla. Si todo el menú no puede mostrarse al mismo tiempo, entonces el menú
- 45 se divide en varias páginas, mostrándose solamente una página a la vez. La presente invención también incluye una pluralidad de otras páginas que pueden seleccionarse utilizando símbolos de indicación de selección de páginas y actúa conjuntamente con las teclas de dirección o teclas de función para finalizar el procedimiento de selección de página. La opción de carácter mostrada en el menú está dispuesta en la matriz de ejes 'x' e 'y'. La fila dispuesta de manera horizontal se denomina fila, y la columna dispuesta de manera vertical se denomina columna, y un valor de
- 50 coordenada x de la opción de carácter se lista en la sección superior del menú, y el valor de coordenada x se controla y se selecciona mediante las teclas numéricas, y al menos hay dos valores para el eje 'y' de las filas de opciones de caracteres. Un valor de eje 'y' inicial está fijado de antemano, y la fila de opciones de caracteres horizontal correspondiente se muestra mediante un procedimiento diferente a los que muestran otras filas de opciones de caracteres, tal como utilizar un atributo inverso u otros colores diferentes para representar la

coordenada 'y' seleccionada correspondiente a la fila de opciones de caracteres. Las teclas de dirección se utilizan para seleccionar las coordenadas 'y'. Cuando va a seleccionarse una determinada opción de carácter en una página de un menú, en primer lugar se utilizan las teclas de dirección correspondientes para mover el valor inicial de la coordenada 'y' a la coordenada 'y' de la fila de opciones de caracteres que incluye la opción de carácter deseado

- 5 para completar un rápido posicionamiento de la coordenada 'y' para seleccionar una fila. Las teclas numéricas correspondientes al valor de la coordenada x de la opción de carácter deseado se pulsan para completar el rápido posicionamiento del valor de la coordenada x para introducir el contenido de la opción de carácter deseado. Si la opción de carácter deseado no se muestra en el menú que aparece en pantalla, las teclas de dirección o las teclas de función correspondientes se pulsan y se seleccionan según los símbolos de indicación de selección de página
- 10 para mostrar la siguiente página del menú hasta que aparezca la página de menú que contiene la opción de carácter deseado. Asimismo, la visualización o funcionamiento puede llevarse a cabo según la forma de la opción de carácter para intercambiar la manera de fijar las coordenadas. Dicho de otro modo, los valores de la coordenada 'y' se representan mediante números y el valor de la coordenada x se muestra mediante un procedimiento diferente al de las otras columnas de opciones de caracteres.
- 15 Por lo tanto, en lo que respecta a los beneficios de la presente invención acerca de los textos, alfabetos, símbolos y/o teclas de función en cualquier idioma, la opción de carácter deseado se muestra en la pantalla y, por tanto, la invención puede superar las dificultades de localizar los pequeños caracteres agolpados en un teclado. Con el sencillo procedimiento de utilizar las teclas de dirección, puede seleccionarse una fila o una columna de opciones de caracteres a la vez. Con las teclas numéricas para seleccionar el valor de otra coordenada, la opción de carácter
- 20 deseado puede localizarse rápidamente, reduciéndose por tanto el número de pulsaciones de tecla. Los usuarios pueden detectar las teclas a partir de las coordenadas de la pantalla, la marcación de las teclas de función y la página seleccionada sin memorizar la correspondencia entre los caracteres y las teclas de pulsación o sin memorizar los caracteres representados por cada tecla de pulsación. La invención proporciona a los usuarios un funcionamiento sencillo. Puesto que puede introducirse a la vez más de un carácter de la opción de carácter deseado adoptada para
- 25 la invención, se simplifica el funcionamiento y se consigue un efecto de entrada de datos sencillo, cómodo y rápido.

## **Breve descripción de los dibujos**

Otras características y ventajas de la presente invención resultarán evidentes en la siguiente descripción detallada de las realizaciones preferidas con referencia a los dibujos adjuntos, en los que:

La FIG. 1 es una vista esquemática de un menú que muestra las letras inglesas en mayúsculas en una pantalla 30 según la presente invención.

La FIG. 2 es una vista esquemática de varias teclas numéricas y varias teclas de dirección según la presente invención.

La FIG. 3 es una vista esquemática de la pulsación de la tecla numérica "1" para seleccionar la tecla de función CL (bloqueo de mayúsculas) para mostrar un menú de letras inglesas, como las de la FIG. 1, en minúsculas, y 35 después la pulsación de la tecla de dirección "Abajo" para mover los valores de la coordenada 'y' a la siguiente fila según la presente invención.

La FIG. 4 es una vista esquemática de una pantalla que muestra la primera página de un menú para seleccionar la fonética china según la presente invención.

La FIG. 5 es una vista esquemática de una pantalla que muestra la segunda página de un menú para seleccionar 40 la fonética china según la presente invención.

La FIG. 6 es una vista esquemática de un menú de fonética china que muestra la manera intercambiable de seleccionar los valores de las coordenadas después de que se haya seleccionado el sonido "f" mostrado en la FIG. 4.

La FIG. 7 es una vista esquemática de un menú para seleccionar los radicales de los caracteres chinos mediante 45 el procedimiento de entrada Changjei mostrado en pantalla.

La FIG. 8 es una vista esquemática de un menú para el valor de coordenada 'y' seleccionado por la tecla de dirección "Arriba" de la manera mostrada en la FIG. 7.

Los números utilizados en las figuras se describen de la siguiente manera:

1 indica la opción de carácter; 2 indica la fila de números horizontal para los valores de coordenada x de las opciones 50 de caracteres; 3 indica el valor de coordenada 'y' inicial correspondiente a una fila horizontal de opciones de caracteres; 4 indica la tecla de función de bloqueo de mayúsculas; 5 indica la tecla de función de cambio (*shift*); 6 indica la tecla de espacio; 7 indica las teclas numéricas; 8 indica las teclas de dirección; 9 señala el símbolo de

indicación de selección de página para seleccionar la siguiente página; 10 es una opción de carácter que tiene dos caracteres; 11 señala el símbolo de indicación de selección de página para seleccionar la página anterior; 12 indica el valor de coordenada x inicial correspondiente a una columna vertical de opciones de caracteres; y 13 indica las filas horizontales de opciones de caracteres para los valores de la coordenada 'y' de la columna vertical numérica.

### 5 **Descripción detallada de las realizaciones preferidas**

La presente invención puede utilizarse para cualquier idioma y lenguaje de programación, y las siguientes realizaciones adoptan la lengua inglesa y la lengua china para fines descriptivos, pero el alcance de la presente invención no está limitado solamente a estos idiomas. Cualquier modificación o disposiciones y procedimientos similares están dentro del alcance de las reivindicaciones adjuntas y debe concedérseles la interpretación más 10 amplia para abarcar todas estas modificaciones y disposiciones y procedimientos similares.

Haciendo referencia a la FIG. 1 para la primera realización preferida de la presente invención, en una pantalla se muestra el alfabeto inglés en mayúsculas según la tecnología de la presente invención. La coordenada x marca una fila de números 1, 2,…, 0 (2) y la coordenada 'y' señala la fila central resaltada (3). Si fuera necesario introducir "Abc", el funcionamiento sería el siguiente:

15 1. En la FIG. 1, se pulsa la tecla numérica "2" para seleccionar e introducir "A".

2. En la FIG. 1, se pulsa la tecla numérica "1" para seleccionar la tecla de función de bloqueo de mayúsculas "CL" (4) para mostrar por pantalla el alfabeto en minúsculas.

3. Se pulsa la tecla de dirección "Abajo" para seleccionar la coordenada 'y' de la siguiente fila, como se muestra en la FIG. 3.

20 4. Se pulsa la tecla numérica "6", como se muestra en la FIG. 3, para seleccionar e introducir "b". La coordenada 'y' volverá automáticamente al valor inicial, que es la fila central.

5. Se pulsa la tecla de dirección "Abajo" para mover la coordenada 'y' a la siguiente fila, como se muestra en la FIG. 3.

6. Se pulsa la tecla numérica "4", como se muestra en la FIG. 3, para seleccionar e introducir "c" y completar la 25 introducción de "Abc", y la coordenada 'y' vuelve automáticamente al valor inicial, que es la fila central.

Por lo tanto, no es necesario localizar los pequeños caracteres en el teclado para introducir palabras en inglés o memorizar la relación correspondiente entre los caracteres y las teclas. Los usuarios solo tienen que utilizar las teclas numéricas y las teclas de dirección genéricas un total de 6 veces para terminar de introducir las letras tanto en mayúscula como en minúscula.

- 30 Haciendo referencia a la FIG. 4 para la segunda realización de la presente invención, la fonética china está integrada en el menú mostrado en pantalla, los números de la fila numérica horizontal que incluye 1, 2,..., 9 en la parte superior de la coordenada x están marcados (2), y el valor inicial de la coordenada 'y' señala la fila resaltada (3), donde las opciones de caracteres incluyen un único carácter, dos caracteres (10) y tres caracteres. Puesto que el menú tiene dos páginas, el símbolo que indica la selección de página (9) indica la selección de la siguiente página, como se 35 muestra en la FIG. 4, o el símbolo que indica la selección de página indica la selección de la página anterior, como
- se muestra en la FIG. 5. Si fuera necesario introducir "feng", entonces el funcionamiento sería el siguiente:

1. Se pulsa la tecla numérica "8", como se muestra en la FIG. 4, para seleccionar e introducir "f". La pantalla mostrará el fonema "f" y, después, cualquier posible opción de carácter, como se muestra en la FIG. 6. Se marcan los números de la coordenada 'y' 1, 2, 3 en la fila situada más a la izquierda de la coordenada 'y' (13) y el 40 valor inicial de la coordenada x señala la columna central resaltada (12).

2. En la FIG. 6, se pulsa la tecla numérica "3" para seleccionar e introducir "eng" para finalizar la introducción del sonido chino "feng", y los usuarios pueden encontrar todos los caracteres chinos con la misma fonética.

Por lo tanto, los usuarios sólo tienen que pulsar las teclas numéricas dos veces para introducir "feng", y también pueden encontrar todos los caracteres chinos con la misma fonética para su selección. Esta disposición es sencilla, 45 cómoda y rápida, y no requiere que los usuarios tengan que localizar los pequeños caracteres en el teclado, memorizar la relación correspondiente entre la fonética y los caracteres, o pulsar las teclas de dirección muchas veces para llevar a cabo el posicionamiento.

Haciendo referencia a la FIG. 7 para la tercera realización preferida de la presente invención, los radicales de los caracteres chinos del procedimiento de entrada Changjei están integrados en el menú mostrado por pantalla, los 50 números 1, 2,..., 9, 0 de la fila numérica horizontal en la fila superior de la coordenada x están marcados (2), y el

4

valor inicial de la coordenada 'y' señala la fila central resaltada (3). Si fuera necesario introducir "<sup>\*HH"</sup> para formar el carácter chino "東", el funcionamiento sería el siguiente:

1. En la FIG. 7, se pulsa la tecla numérica "3" para seleccionar e introducir "木".

2. En la FIG. 7, se pulsa la tecla de dirección "Arriba" para mover la coordenada 'y' a una fila superior, como se 5 muestra en la FIG. 8.

3. En la FIG. 8, se pulsa la tecla numérica "2" para seleccionar e introducir "田". El valor de la coordenada 'v' vuelve automáticamente a la fila central, como se muestra en la FIG. 7.

4.En la FIG. 7, se pulsa la tecla numérica "0" para seleccionar e introducir un espacio para finalizar la introducción del carácter chino "東".

10 Por lo tanto, los usuarios sólo tienen que pulsar las teclas cuatro veces para introducir la palabra china "東" mediante el procedimiento de entrada Changjei. Esta disposición es sencilla, cómoda y rápida, y no requiere que los usuarios tengan que localizar los pequeños caracteres en el teclado, memorizar la relación correspondiente entre los radicales de los caracteres chinos y los caracteres, o pulsar las teclas de dirección muchas veces para llevar a cabo el posicionamiento.

15

## **REIVINDICACIONES**

1.- Un procedimiento de entrada de datos para un dispositivo electrónico que presenta teclas numéricas (7), teclas de dirección (8) y una pantalla de visualización, y que comprende las etapas de:

mostrar en la pantalla de visualización un menú que presenta una pluralidad de opciones de caracteres (1) 5 dispuestas en una matriz de ejes 'x' e 'y' con columnas verticales y al menos dos filas horizontales, donde cada opción de carácter (1) es un único carácter, una única tecla de función (4, 5, 6) o una combinación de una pluralidad de caracteres (10), y donde los valores de coordenada x de las opciones de caracteres (1) se listan en una fila numérica horizontal (2) en la sección superior del menú, y donde un valor de coordenada 'y' inicial está fijado de antemano y la fila horizontal de opciones de caracteres correspondiente (3) se muestra de manera 10 diferente a las otras filas de opciones de caracteres; seleccionar con las teclas de dirección (8) la fila horizontal de opciones de caracteres que incluye una opción de carácter deseado; y seleccionar con las teclas numéricas

(7) el valor de la opción de carácter deseado para introducir la opción de carácter deseado.

2.- El procedimiento de entrada de datos según la reivindicación 1, en el que dicho único carácter o una combinación de una pluralidad de caracteres se selecciona a partir de un elemento que incluye textos, alfabetos y símbolos en 15 cualquier idioma o sus combinaciones.

3.- El procedimiento de entrada de datos según la reivindicación 1, en el que dicha tecla de función (4, 5, 6) es una tecla para controlar una función operativa.

4.- El procedimiento de entrada de datos según la reivindicación 1, en el que dicho menú se divide en una pluralidad de páginas si dicho menú es demasiado grande para mostrarse en una página, y dichas teclas de dirección (8, 9, 11) 20 o dichas teclas de función (4, 5, 6) se utilizan para seleccionar cada página y mostrar una página a la vez.

5.- El procedimiento de entrada de datos según la reivindicación 1, en el que dichas teclas de dirección (8, 9, 11) son dispositivos de control de dirección incluyendo teclas de dirección, palancas de mando, bolas de seguimiento, diales o punteros.

6.- Un procedimiento de entrada de datos para un dispositivo electrónico que presenta teclas numéricas (7), teclas 25 de dirección (8) y una pantalla de visualización, y que comprende las etapas de:

mostrar en la pantalla de visualización un menú que presenta una pluralidad de opciones de caracteres (1) dispuestas en una matriz de ejes 'x' e 'y' con columnas verticales y al menos dos filas horizontales,

donde cada opción de carácter (1) es un único carácter, una única tecla de función (4, 5, 6) o una combinación de una pluralidad de caracteres (10), y

30 donde los valores de coordenada 'y' de las opciones de caracteres (1) se listan en una columna numérica vertical (13) en la sección más a la izquierda del menú, y

donde un valor de coordenada x inicial está fijado de antemano y la columna vertical de opciones de caracteres correspondiente (12) se muestra de manera diferente a las otras filas de opciones de caracteres;

seleccionar con las teclas de dirección (8) la columna vertical de opciones de caracteres que incluye una opción 35 de carácter deseado; y

seleccionar con las teclas numéricas (7) el valor de coordenada 'y' de la opción de carácter deseado para introducir la opción de carácter deseado.

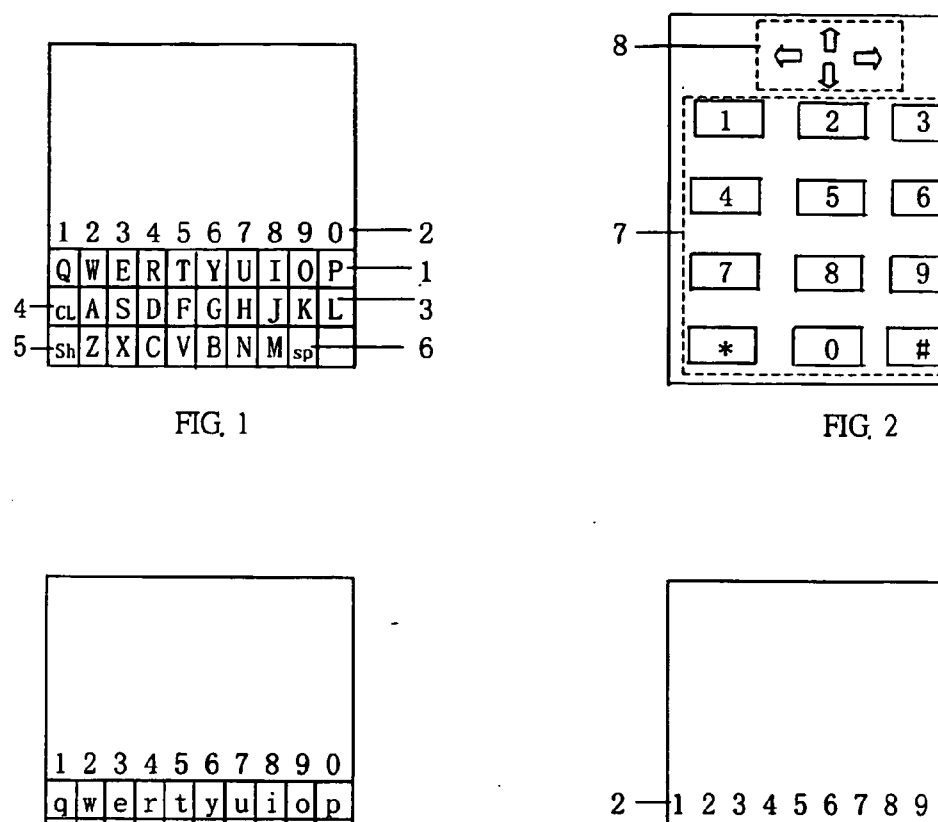

 $FIG. 3$ 

g

 $|h$ 

 $\lfloor b \rfloor n \rfloor m$ sp

 $\mathbf k$  $\mathbf{1}$ 

- 6

 $|d|$  f

 $|a|$ l s

 $Sh$ 

z  $\mathbf{x}$  $\vert$  c  $\mathbf{v}$ 

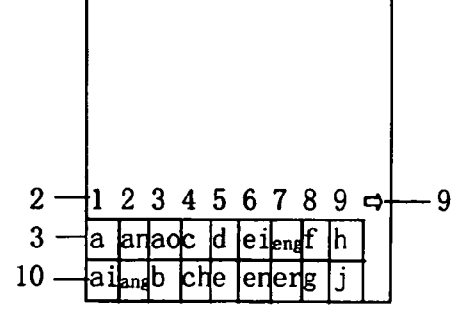

**FIG. 4** 

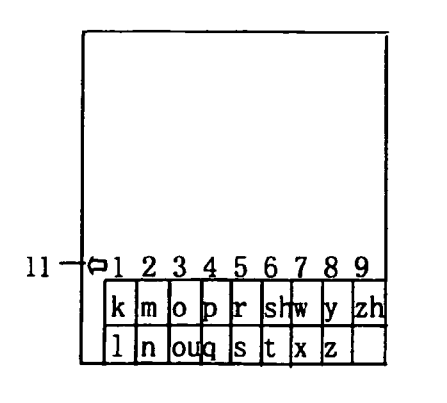

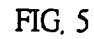

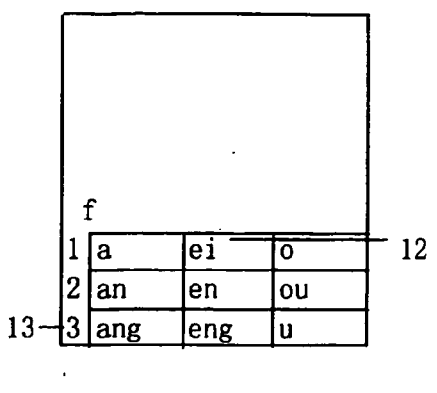

FIG. 6

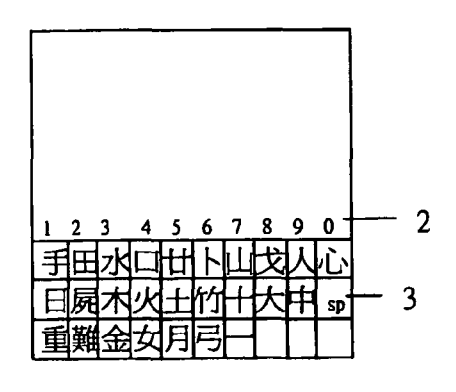

FIG. 7

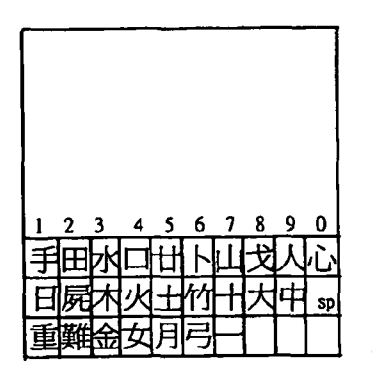

 $FIG. 8$ 

 $\bar{\beta}$